## **El editor de Google Adwords o ¿Google Ads?**

Una persona que lleve un tiempo gestionando cuentas posiblemente te dirá que la herramienta del **editor de Google Adwords** es muy poderosa, pero posiblemente te diga que no la usa y la pregunta obligada es **¿por qué?**

El editor de Google Adwords – esperamos que pronto se llame Editor de Google Ads es una de esas herramientas "incomprendidas" pues muchos administradores de cuentas conocen su existencia, pero no lo integran en su flujo de trabajo del día a día. Posiblemente porque **su mayor característica: la automatización,** implica que podríamos hacer desastres también en masa, pero esa es una forma de ver el vaso medio lleno.

Te sugiero al menos un par de horas con el editor, conócelo y entenderás porqué una vez que lo usas y lo aprendes a aprovechar, casi ni volverás a la administración vía web. Es cierto, no es perfecto, pero la mayor cantidad de acciones posibles ya están disponibles en el editor.

## **El editor**

Es una **aplicación gratuita descargable** enfocada en administrar sus campañas de Google Ads, el proceso de instalación es bastante simple y es posible usar varias cuentas a las que, por supuesto, debemos tener acceso, está optimizado para ahorrar tiempo al realizar modificaciones, ya sean simples o en conjunto de manera sencilla e incluso en modo offline, realizados los cambios y estando seguros de ellos, simplemente actualizamos las cuentas y así logramos sincronizarlas.

**Es posible abrir varias "instancias"** o dicho de manera no técnica, varias ventanas, por ejemplo, digamos que tenemos en una ventana la cuenta de la empresa X con 25 campañas, sus grupos de anuncios y demás configuraciones y en otra hemos abierto la cuenta de la empresa Y, que posee igual configuración, asumamos que deseas copiar toda una campaña completa, con todos sus detalles de una a otra para posteriormente editarlas, adaptarlas y subirlas como una campaña nueva, simplemente copiando y pegando.

Por otro lado, digamos que eres el jefe de tu empresa dedicada al marketing, tienes a cargo un par de analistas; entre sus tareas está la de proponer nuevas campañas para tus clientes, pues bien, ellos pueden crear y configurar tanto como lo requieran estas campañas y antes de ponerlas en la cuenta de los clientes, las podrán exportar, posteriormente tu las importas, las analizas y puedes subirlas directamente o insertar comentarios para tu equipo, volver a realizar la exportación, ellos podrán ver sus comentarios y cambios, realizar ajustes, presentarlo al cliente y si este aprueba, subirlos a la cuenta.

Analicemos rápidamente su estructura actual:

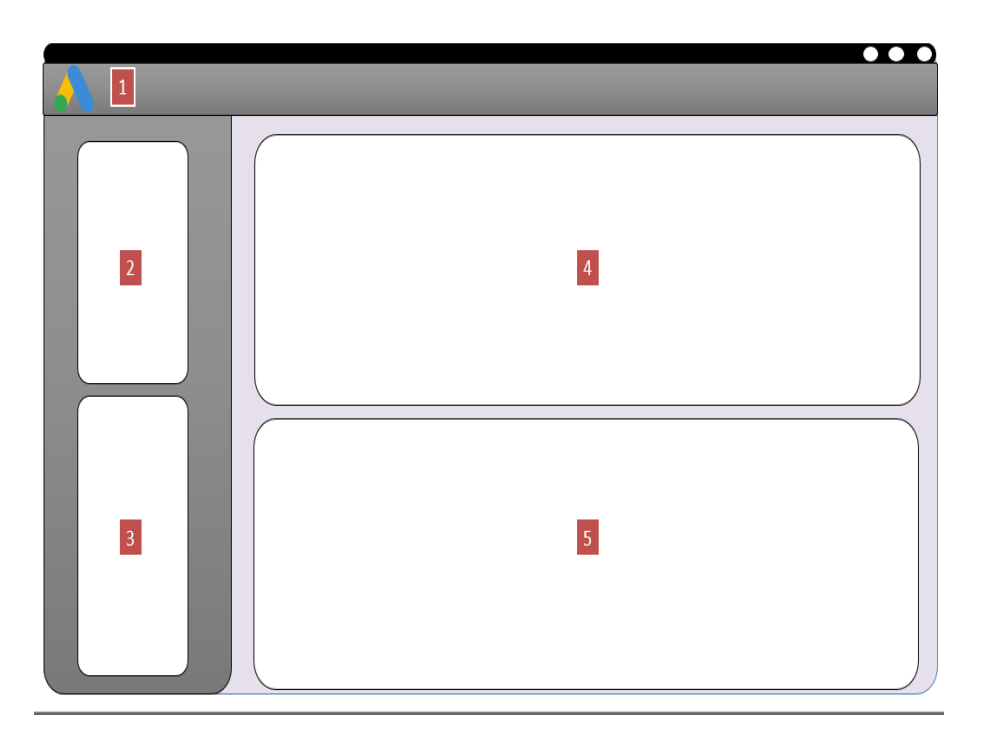

- 1. **Barra de herramientas:** son las herramientas principales como descargar, sincronizar, cuentas, estadísticas entre otras.
- 2. **Vista de árbol**: aquí verás las cuentas y a partir de esta, podrás navegar entre sus elementos globales.
- 3. **Lista de tipos:** seleccionada una cuenta podrás ver sus elementos específicos, por ejemplo, si seleccionas una campaña, verás sus grupos de anuncios.
- 4. **Vista de datos:** mostrará el contenido del elemento seleccionado en la vista de árbol o lista de tipos.
- 5. **Panel de edición:** podrás ver la edición una a una de sus propiedades. Para las ediciones grupales podrás hacerlo en la vista de datos o en la ventana emergente para este fin.

Otro uso común es el de **"consumo de reportes"**, debido a que es altamente configurable, podrás personalizar las columnas que deseas en cada reporte base que te entrega la herramienta, estos reportes están pensados en cada tema particular, seguimiento a campañas, seguimiento a palabras clave, seguimiento a segmentaciones, etc. Y tu puedes determinar si deseas incluir métricas adicionales a estos reportes con un par de clics, estos reportes pueden ser exportados a hojas de cálculo y documentos que puedes presentar en tus informes de gestión.

Las acciones en masa van desde buscar y reemplazar textos o palabras en los anuncios, copiar y mover varios elementos a la vez, preconfigurar campañas y por supuesto, todas las acciones pueden tener opción "rehacer" o "deshacer", así que puedes probar tanto como lo requieras.

Como consejo, usa una resolución de pantalla alta, pues si es muy baja como 1024\*768 es posible que ni siquiera puedas ver todas las opciones del editor. Esta es una de las características esperadas por los usuarios en el editor, se espera que la interfaz tenga un diseño más adaptable, esperemos que Google escuche los comentarios de sus usuarios.

## **Errores y advertencias en el editor**

A medida que trabaja con el editor de Google Adwords, el editor realiza una continua revisión sensible al contexto, es decir, detectará automáticamente los problemas que puedas tener en un elemento, de acuerdo a ese mismo elemento, para aclararlo, digamos que configuras una campaña pero no determinas un presupuesto, en la misma ficha de la campaña te saldrá una advertencia informándote del inconveniente, si el error es el mismo pero a nivel de conjunto de anuncios, será allí donde se te mostrará la advertencia o el error.

Si, es cierto que es mejor saber qué se está haciendo cuando trabajas con el editor, pero también es cierto que como herramienta de aprendizaje es increíble, pues te irá llevando de la mano en los procesos, advirtiéndote sobre posibles problemas y ofreciéndote una ayuda que orienta sobre la posible solución.

Tendremos básicamente **tres tipos de íconos o mensajes:**

- **Ícono verde**: indica que después de comprobar los cambios, el elemento ha superado los cambios bajo las políticas de Google Adwords.
- **Ícono amarillo:** la advertencia implica que no se impide que se publique un elemento, se sugiere comprobar el elemento, algunas de estas advertencias puedes verlas como si fueran consejos, por ejemplo "active el código de seguimiento para campañas", puedes ignorarlo, pero vale la pena hacerlo.
- **Ícono rojo:** como es obvio, es un error, el Editor de Adwords no puede comprobar o publicar el elemento, se requiere un cambio.

Aunque el editor no puede marcar todas las posibles **"infracciones a las políticas de Google"**, constantemente se está actualizando.

Los niveles no implican gravedad, un presupuesto negativo dará una advertencia de color rojo, pero no es grave, simplemente este error no permitirá publicar el elemento.

Esta característica, conceptualmente se llama "**reglas personalizadas integradas**" que se pueden ver como reglas de validación, si no quieres que el editor las aplique, es posible desactivarlas en bloque en las opciones de vista. Ten en cuenta que van desde algo tipo "la campaña no tiene grupos de anuncios" hasta "No se usa la rotación de anuncios optimizada". Incluso podrás editar alguna regla y aplicar cambios basados en tus preferencias.

Para finalizar con el tema de las reglas, puedes crear las tuyas o las de tu equipo, podrías por ejemplo determinar que las campañas no deben pasar de un presupuesto por campaña, compartirlas y determinar que se apliquen a tu equipo de trabajo.

Si deseas ver más información específica sobre qué es posible trabajar y que funciones están limitadas, te invito a ver el archivo descargable: [Funciones de](https://nextu-content-production.s3.amazonaws.com/Marketing_Estrategia_Pagas/02_SEM/Unidad+2/Funciones+de+Adwords.pdf)  [Adwords en el Editor de Adwords,](https://nextu-content-production.s3.amazonaws.com/Marketing_Estrategia_Pagas/02_SEM/Unidad+2/Funciones+de+Adwords.pdf) tomado directamente de la documentación oficial de Google.